, tushu007.com

## <<AutoCAD 2006

 $<<$ AutoCAD 2006

- 13 ISBN 9787115141330
- 10 ISBN 7115141339

出版时间:2006-1

页数:536

字数:1097000

extended by PDF and the PDF

http://www.tushu007.com

, tushu007.com

# <<AutoCAD 2006

AutoCAD 2006 https://www.autoCAD 2006 AutoCAD 2006 全书分为两篇,共22章,第一篇系统而全面地介绍了AutoCAD 2006的基本知识和常用命令,第二篇聚 AutoCAD AutoCAD 2006 AutoCAD

. tushu007.com

### <<AutoCAD 2006

AutoCAD 2006 1 AutoCAD 2006 31-1 10 31-2 12 31-3 AutoCAD 41-4 AutoCAD 10 61-5 AutoCAD 2006 71-6 71-7 数字化仪功能键图标 91-8 AutoCAD 2006文件类型 111-9 重要的基础工具栏功能速查 121-10 151-11 121-12 AutoCAD 241-13 AutoCAD 261-14 5 281-15  $\alpha$  28 2 AutoCAD  $\alpha$ 06 302-1 AutoCAD  $\alpha$ 06  $302-2$  AutoCAD  $322-3$   $392-4$  $412-5$   $472-6$   $492-7$   $2D$  $512-8$  "  $532-9$  "  $\frac{3502}{10}$  592-10  $\frac{4}{10}$   $\frac{1}{10}$   $\frac{612}{11}$   $\frac{1}{10}$   $\frac{4}{10}$  $\frac{1}{8}$  652-12  $\frac{1}{2}$   $\frac{1}{8}$  682-13 :QuickCalc快速计算器 722-14 在AutoCAD中调入其他Windows应用程序 752-15 如何解 AutoCAD 77 3 803-1 NEW—— 803-2 QNEW ——快速新建 833-3 OPEN——打开旧文件 843-4 PARTIALOAD——局部加载 873-5 XOPEN —— 903-6 SAVEAS—— 903-7 QSAVE—— 923-8 QUIT EXIT—— 933-9 LIMITS—— 933-10 UNITS—— 943-11 AUDIT—— 953-12 RECOVER—— 953-13 DRAWINGRECOVERY—— 963-14 EXPORT—— 963-15 PURGE—— 973-16 DWGPROPS—— 983-17 CLOSE CLOSEALL ——关闭图形文件 100第4章 绘图命令 1014-1 LINE——直线 1014-2 XLINE——构造线 1034-3 RAY——射线 1054-4 SKETCH——徒手画 1064-5 PLINE——多段线 1074-6 MLINE ——多线 1094-7 SPLINE——样条曲线 1104-8 ARC——圆弧 1114-9 CIRCLE——圆 1144-10 DONUT—— 1164-11 ELLIPSE—— 1164-12 RECTANGLE—— 1194-13 REVCLOUD—— 1224-14 POLYGON—— 1244-15 SOLID—— 1254-16 POINT—— 1274-17 DIVIDE—— 1274-18 MEASURE—— 1294-19 BOUNDARY—— 130 5 1315-1 1315-2 QSELECT—— 1345-3 GROUP—— 1365-4 ERASE—— 1385-5 COPY —— 1395-6 MOVE—— 1405-7 OFFSET—— 1405-8 TRIM—— 1435-9 EXTEND—— 1475-10 BREAK—— 1505-11 FILLET—— 1515-12 CHAMFER—— 1535-13 SCALE—— 1565-14 ROTATE—— 1575-15 ALIGN— — 1595-16 ARRAY—— 1605-17 STRETCH—— 1655-18 MIRROR—— 1655-19 EXPLODE—— 1675-20 LENGTHEN—— 1685-21 PROPERTIES—— 1705-22 MATCHPROP—— 1745-23 JION—— 1755-24 UNDO U—— 1765-25 REDO—— 1785-26 OOPS—— 1785-27 1796 1796 1826-1 REDRAW—— 1826-2 REDRAWALL—— 1826-3 REGEN—— 1836-4 REGENALL—— 1846-5 ZOOM—— 1846-6 PAN - 1866-7 DSVIEWER—— 1876-8 VPORTS—— 1886-9 VIEW—— 1896-10 VIEWRES—— 1936-11 CLEANSCREENON—— 1946-12 CLEANSCREENOFF—— 1946-13 UCSICON——UCS 1957 辑命令 1977-1 PEDIT——多段线编辑 1977-2 SPLINEEDIT——样条曲线编辑 2007-3 MLEDIT ——多线编辑 2017-4 XPLODE——高级分解 2037-5 REGION——面域 2057-6 UNION——并 2067-7 SUBTRACT—— 2077-8 INTERSECT—— 2077-9 MASSPROP—— /  $2087-10$  DRAWORDER——  $2088$  8 2108-1 DTEXT—— 2108-2 STYLE—— 2138-3 MTEXT—— 2168-4 FIND—— 2228-5 DDEDIT—— 2248-6 SCALETEXT—— 2268-7

#### tushu007.com .

### <<AutoCAD 2006

 JUSTIFYTEXT——文字对正方式 2278-8 SPACETRANS——在空间之间转换距离 2288-9 PROPERTIES—— 2288-10 SPELL—— 2308-11 TABLESTYLE—— 2318-12 TABLE—— 2338-13 TABLEDIT—— 2408-14 TABLEEXPORT—— 2428-15 FIELD—— 243 9 2469-1 -HATCH—— 2469-2 BHATCH——边界图案填充 2489-3 HATCHEDIT——图案填充编辑 2549-4 TOOLPALETTES  $\frac{2559-5}{2559-5}$  256 10 26010-1 LIST—— 26010-2 ID—— 26010-3 DIST—— 26110-4 AREA—— 26110-5 SETVAR ——设置变量 26310-6 TIME——时间 26310-7 STATUS——状态 26410-8 ABOUT——关 AutoCAD 26410-9 HELP—— 26510-10 ASSIST—— 266 11 26811-1 LAYER—— 26811-2 LAYERP—— 27511-3 COLOR—— 27611-4 LINETYPE—— 27711-5 DDPTYPE—— 27911-6 LWEIGHT—— 27911-7 MLSTYLE—— 28011-8 RENAME—— 28211-9 LAYTRANS—— 282 12 28612-1 BLOCK—— 28612-2 WBLOCK—— 28812-3 INSERT—— 29012-4 MINSERT—— 29212-5 XREF—— 29312-6 XBIND——外部绑定 29612-7 XCLIP——剪裁外部参照 29712-8 XCLIPFRAME——外 29912-9 REFEDIT—— 30012-10 IMAGE—— 30212-11 IMAGECLIP——  $30412$  IMAGEADJUST——  $30612$  3 IMAGEQUALITY —— 30712-14 TRANSPARENCY—— 30712-15 IMAGEFRAME—— 30812-16 REPLAY—— 30912-17 SAVEIMG—— 30912-18 "  $31012-19$  " $31412-20$  " $322-13$ 32413-1 32413-2 DIMLINEAR—— 32513-3 DIMALIGNED—— 32713-4 DIMDIAMETER—— 32913-5 DIMRADIUS—  $\frac{32913-6 \text{ DIMCENTER}}{3013-7 \text{ DIMANTGULAR}}$  33113-8 DIMJOGGED—— 33213-9 DIMARC—— 33313-10 DIMORDINATE—— 33413-11 DIMBASELINE—— 33513-12 DIMCONTINUE—— 33613-13 QLEADER—— 33713-14 TOLERANCE—— 34013-15 QDIM—— 34213-16 DIMSTYLE—— 34313-17 DIMEDIT—— 35113-18 DIMTEDIT—— 35213-19 DIMOVERRRIDE—— 35313-20  $35313-21$   $36014-2$   $36114-3$   $36114-3$  $360142$  36014-2  $361143$  $363144$   $*$   $367145$  $36814-6$  " AutoCAD " 36914-7 " AutoCAD " 37514-8 —— 37814-9 " " "AutoCAD " 38414-10 " " " 386 15  $389151$  AutoCAD  $\hspace{1cm}$  " $389152$  AutoCAD  $2006$  " " "  $39015-3$  " "  $39115-4$  " 布局"相关命令和技巧 39615-5 LAYOUT——布局设置 39815-6 LAYOUTWIZARD——布局向导 40015-7 PAGESETUP—— 40315-8 PSETUPIN—— 40815-9 VPORTS— — 40915-10 MVIEW—— 41315-11 VPCLIP—— 41315-12 "  $41415-13$   $*$   $41615-14$   $*$   $*$ 41615-15 SCALELISTEDIT—— 41815-16 VPORTS.DWG 41815-17 " "  $\frac{41915}{8}$  " 42115-19 42515-20 42515-21 PUBLISH — — 43115-22 VIEWPLOTDETAILS 434 16 DWF Viewer 43616-1 " " 43616-2 " " 44216-3 " " "4816-4 " " " 45116-5 " " 45116-5" " " 45116-5 were the total 45616-7 and 45016-8  $\pm 45016-8$  Autodesk DWF Viewer (1990) 45916-8 Autodesk DWF Viewer (1990) 45916-8 (1990) 45916-8 (1990) 45916-8 (1990) 45916-8 (1990) 45916-8 (1990) 45916-8 (1990) 45916-8 (1990) 45916-8

, tushu007.com

### <<AutoCAD 2006

享受丰硕成果 461第17章 重要系统变量必知篇 466 第二篇 实力挑战、技能检测 第18章 解题前  $475181$  5  $475182$   $47518-3$  $47818-4$   $47818-5$ 48018-6 SCALE 48218-7 ROTATE 48218-8 48418-9 A3 48518-10 A4 499 19 AutoCAD 502 20 AutoCAD 50820-1  $50820-2$  518 21 AutoCAD 519 22 AutoCAD 527

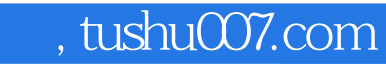

## <<AutoCAD 2006

本站所提供下载的PDF图书仅提供预览和简介,请支持正版图书。

更多资源请访问:http://www.tushu007.com